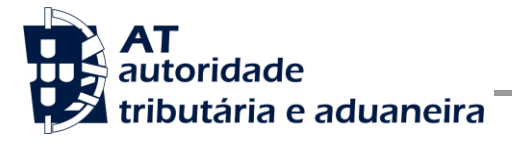

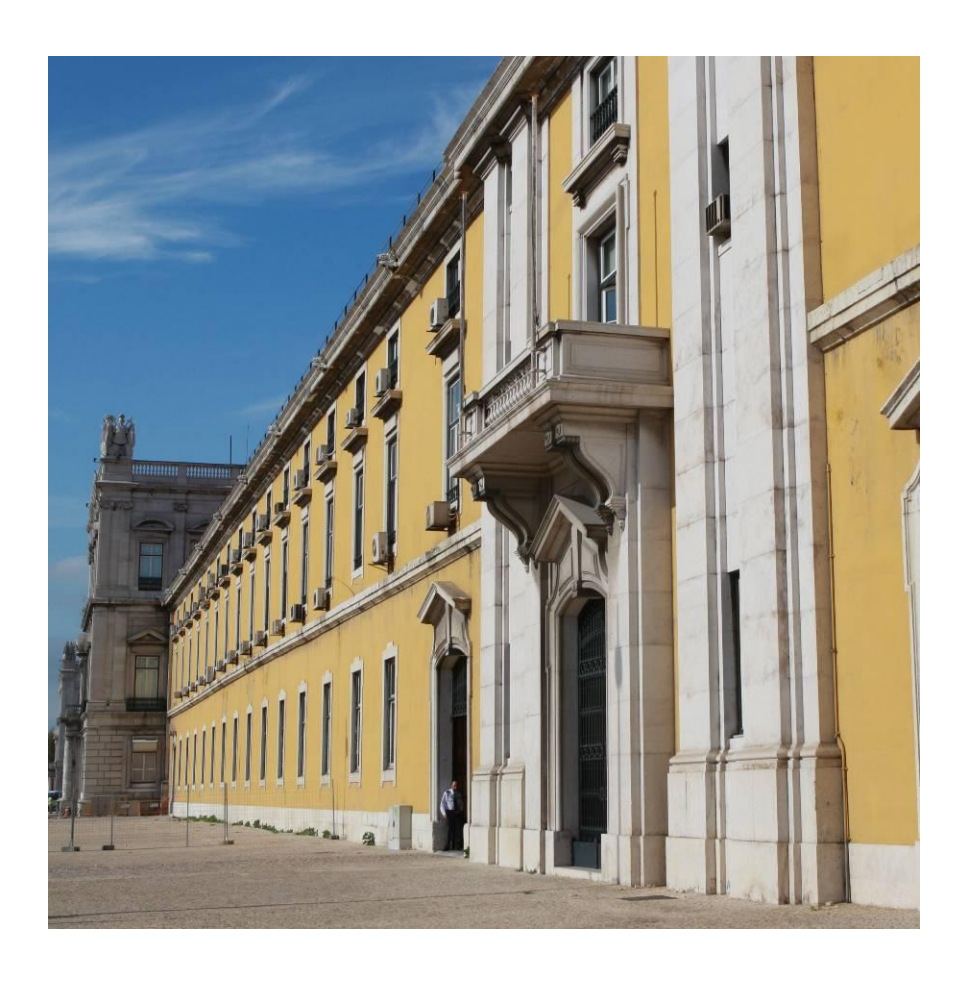

# **MANUAL DE INTEGRAÇÃO DE SOFTWARE**

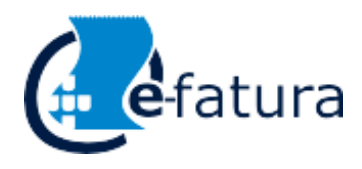

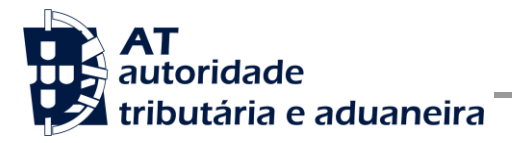

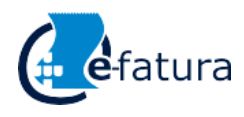

# **HISTÓRICO DE ALTERAÇÕES**

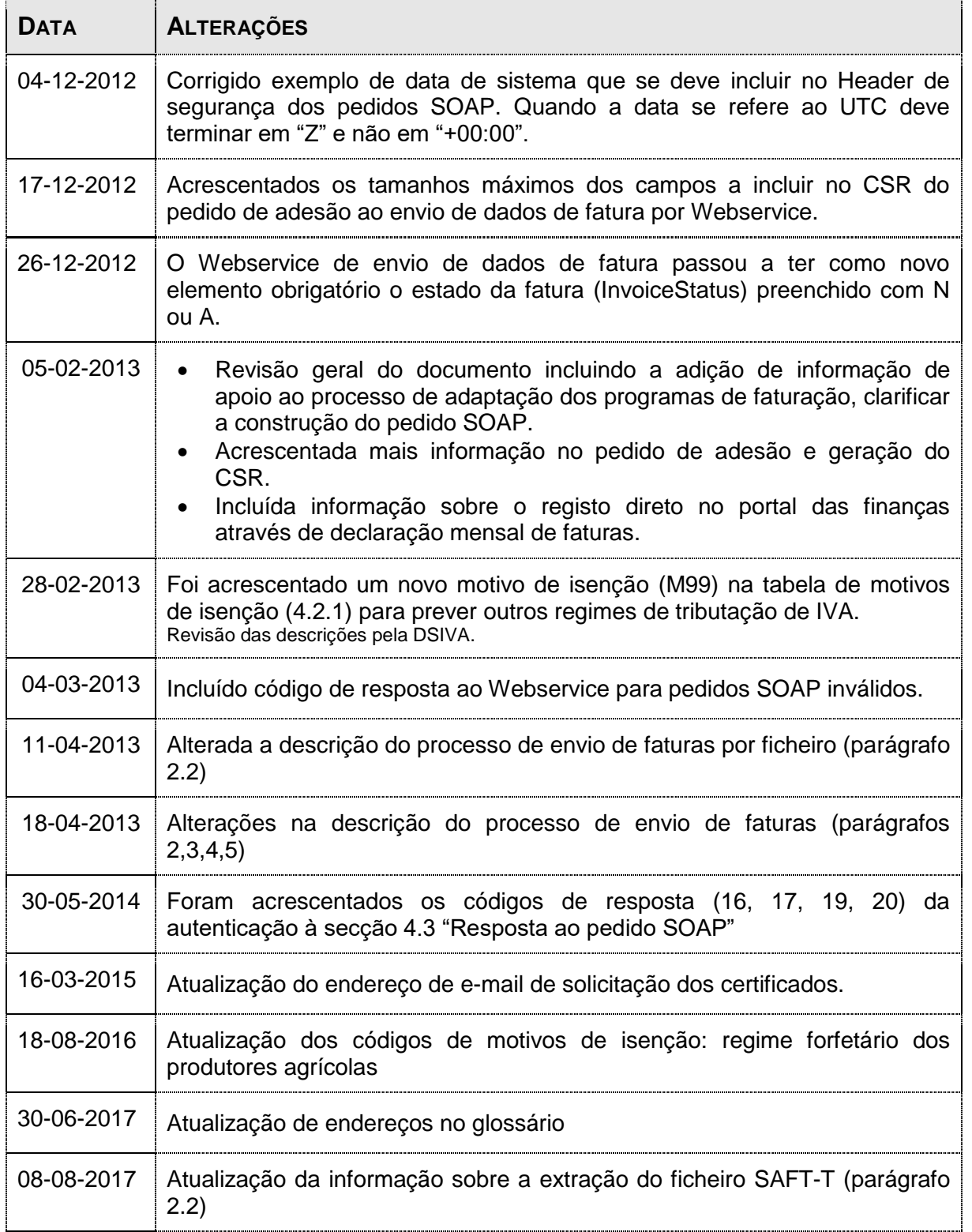

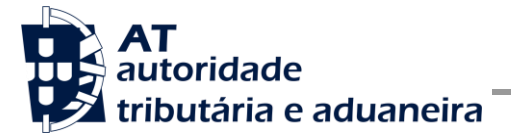

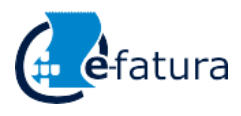

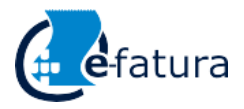

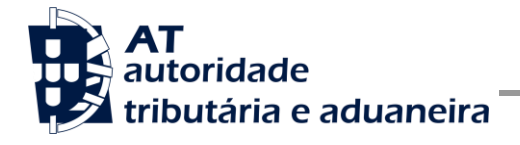

Comunicação das Faturas à AT

# ÍNDICE

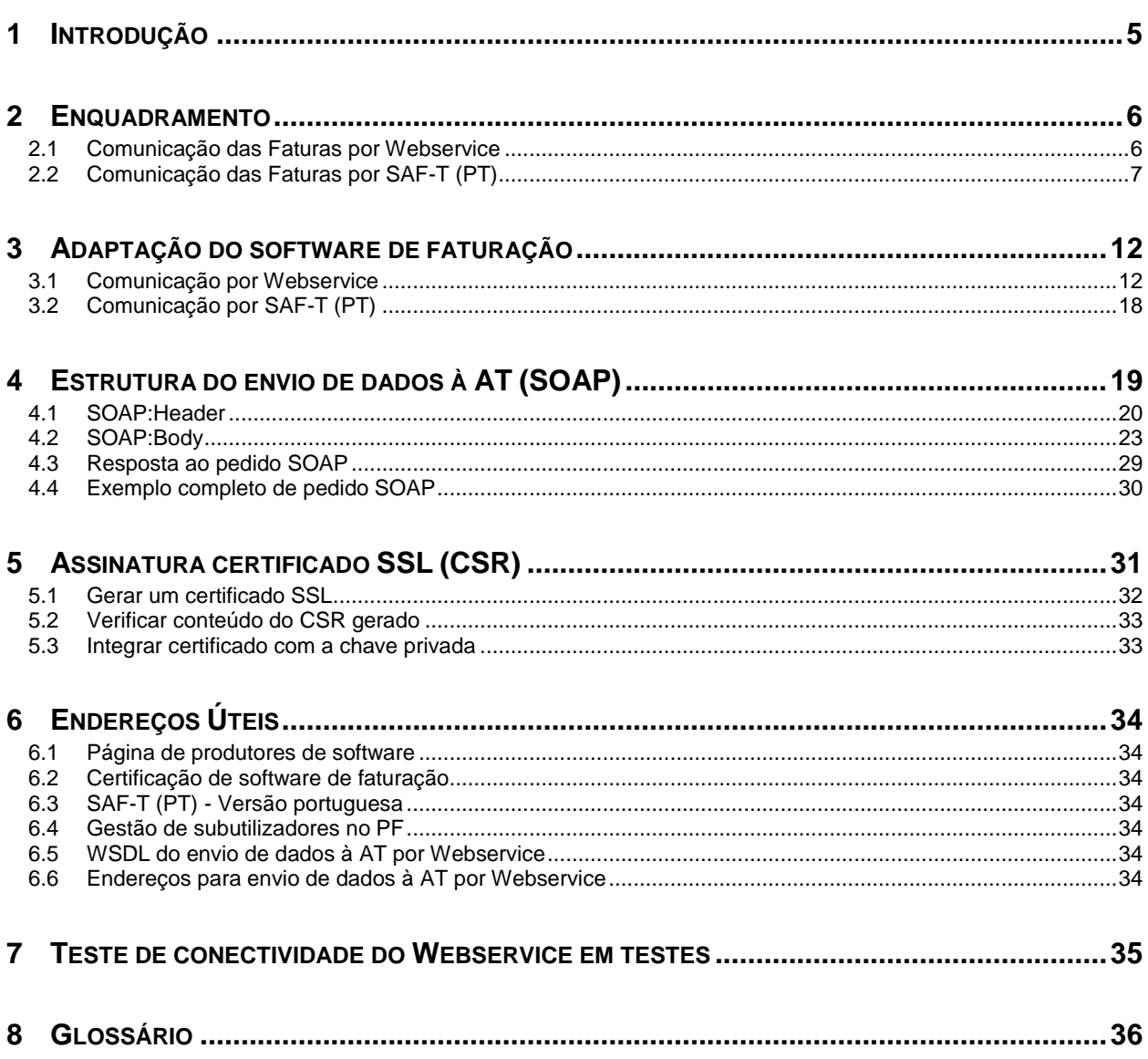

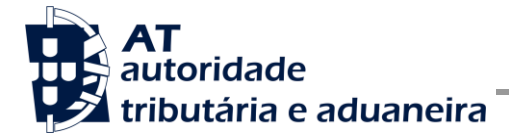

# **1 Introdução**

O presente documento descreve os procedimentos e requisitos necessários à comunicação de dados das faturas à Autoridade Tributária e Aduaneira, adiante designada por AT.

Este documento destina-se a apoiar as empresas ou indivíduos que desenvolvam e/ou comercializem software de faturação para os sujeitos passivos (seus clientes utilizadores do software produzido), doravante designados por produtores de software.

Os produtores de software são responsáveis por desenvolver programas que cumpram com os requisitos legais da comunicação de faturas e, para este efeito, devem guiar-se pelas especificações produzidas pela AT para este efeito de comunicação.

O Sujeito Passivo (também designado por comerciante) é responsável pelo envio e conteúdo da mensagem, uma vez que utiliza as suas credenciais no Portal das Finanças (Utilizador e Senha). Estas credenciais só podem ser conhecidas pelo Sujeito Passivo devendo o software produzido estar preparado para solicitar estas credenciais, sempre que necessário à comunicação dos dados.

Cada programa de faturação ou software é identificado perante a AT através de um Certificado Digital emitido pelo produtor de software e assinado digitalmente pela AT através de processo de adesão disponível no site e-fatura.

A AT só aceita estabelecimento de comunicação de dados se o programa de faturação enviar no processo de comunicação, o Certificado Digital emitido para este efeito. Este certificado apenas garante o estabelecimento da comunicação sendo responsabilidade do produtor de software transmitir corretamente os dados dos Sujeitos Passivos, seus clientes, e que foram registados no programa de faturação.

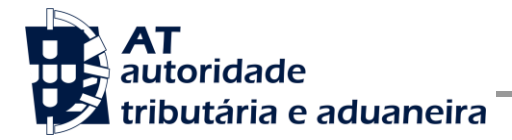

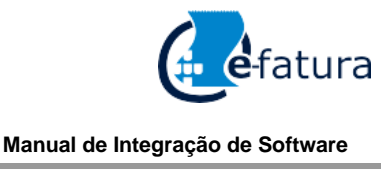

# **2 Enquadramento**

De acordo com o disposto no Artigo 3º do Decreto-Lei n.º 198/2012 de 24 de agosto, os sujeitos passivos de IVA têm de comunicar as faturas emitida à AT, por uma das seguintes vias:

- Por transmissão eletrónica em tempo real, integrada em programa de Faturação Eletrónica, utilizando o Webservice disponibilizado pela AT;
- Através do envio do ficheiro SAF-T (PT), exportado mensalmente pelo programa de faturação certificado e recorrendo a aplicação de envio de dados disponibilizada no site e-fatura no Portal das Finanças.
- Por inserção direta no Portal das Finanças;
- Por via eletrónica, através da submissão do modelo oficial de declaração para a comunicação dos elementos das faturas (aprovado pela Portaria 426-A/2012, de 28 de dezembro).

A informação constante da comunicação remetida pelos sujeitos passivos é previamente expurgada dos dados que excedam os elementos referidos no n.º 4 do artigo 3º do Decreto-Lei n.º 198/2012, de 24 de agosto.

.

## <span id="page-5-0"></span>*2.1 Comunicação das Faturas por Webservice*

Para efetuar a comunicação por Webservice, tal como disposto na alínea a) do n.º 1 do Artigo 3.º do Decreto-Lei n.º 198/2012 de 24 de agosto, os programas de faturação tem que estar adaptados de forma a:

1. Respeitar o modelo de dados tal como previsto no nº 4 do Artigo 3.º do Decreto-Lei n.º 198/2012 de 24 de agosto e definido em formato WSDL publicado no site e-fatura, na página dedicada aos produtores de software, ou em alternativa através do endereço:

### [http://info.portaldasfinancas.gov.pt/NR/rdonlyres/02357996-29FC-4F11-9F1D-](http://info.portaldasfinancas.gov.pt/NR/rdonlyres/02357996-29FC-4F11-9F1D-6EA2B9210D60/0/factemiws.wsdl)[6EA2B9210D60/0/factemiws.wsdl](http://info.portaldasfinancas.gov.pt/NR/rdonlyres/02357996-29FC-4F11-9F1D-6EA2B9210D60/0/factemiws.wsdl)

2. Utilizar os protocolos de comunicação definidos para a transmissão de dados utilizando este serviço, designadamente o protocolo SOAP;

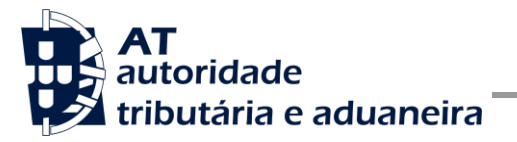

- 3. Implementar os mecanismos de segurança na transmissão de dados que visam garantir a confidencialidade dos dados, tal como disposto no Artigo 6.º do Decreto-Lei n.º 198/2012 de 24 de agosto, designadamente:
	- a) Comunicação de dados através de canal HTTPS, com utilização de certificado de identificação do produtor de software previamente assinado pela AT;
	- b) Encriptação da senha do utilizador do sujeito passivo no portal das finanças, recorrendo a chave pública (RS) do sistema de autenticação utilizado pelo Portal das Finanças na identificação dos seus utilizadores;
	- c) Demais mecanismos definidos em detalhe neste documento para garantir a segurança da transmissão dos dados para a AT.

## <span id="page-6-0"></span>*2.2 Comunicação das Faturas por SAF-T (PT)*

Para comunicar os dados das faturas por ficheiro SAF-T (PT), cada sujeito passivo (comerciante) terá de realizar dois procedimentos:

- 1. Extração do ficheiro mensal SAF-T (PT), poderá respeitar as seguintes versões da estrutura de dados:
	- a. Versão 1.02\_01, associada à Portaria n.º 160/2013, de 23 de abril;
	- b. Versão 1.03 01, associada à Portaria n.º 274/2013, de 21 de agosto;
	- c. Versão 1.04\_01, associada à Portaria n.º 302/2016, de 2 de dezembro.

**Nota:** Alerta-se que nesta versão o XML Schema Definition (XSD) encontra-se na versão 1.1.

2. Envio do ficheiro no Portal das Finanças, através do site e-fatura, com extração prévia, para um ficheiro autónomo, dos elementos das faturas identificados no n.º 4 do Artigo 3º do Decreto-Lei n.º 198/2012, de 24 de agosto.

### **2.2.1 Extração do Ficheiro SAF-T (PT)**

Em cada mês decorre a atividade comercial onde, após a transmissão do bem/prestação do serviço, o fornecedor emite a fatura respeitando as regras legais vigentes.

O sujeito passivo (comerciante) extrai do seu sistema de faturação o ficheiro SAF-T (PT), para o efeito de comunicação à AT dos elementos das faturas emitidas no mês anterior.

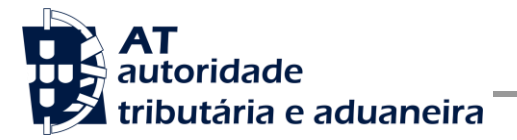

Comunicação das Faturas à AT

O ficheiro, em formato XML, deve conter as seguintes tabelas do SAF-T (PT) e os respetivos elementos definidos na estrutura de dados disponível no seguinte endereço:

[http://info.portaldasfinancas.gov.pt/pt/apoio\\_contribuinte/NEWS\\_SAF-T\\_PT.htm](http://info.portaldasfinancas.gov.pt/pt/apoio_contribuinte/NEWS_SAF-T_PT.htm)

- 1 Cabeçalho (Header);
- 2.2 Tabela de Clientes (Customer);

4.1 - Documentos Comerciais de Clientes (SalesInvoices);

4.3 - Documentos de conferência de mercadorias ou de prestação de serviços (WorkingDocuments);

4.4 - Documentos de recibos emitidos (Payments).

O ficheiro remetido pelo sujeito passivo deve conter apenas:

- Os Documentos Comerciais emitidos no período comunicado (Mês, Dia);
- Os Clientes que tenham referência nos Documentos Comerciais, excluindo-se aqueles que não efetuaram transações comerciais naquele período.

Dependendo do volume de faturas emitidas, a extração e envio poderá ser fracionada em períodos mais curtos, por exemplo, por semana ou por dia.

### **2.2.2 Envio do Ficheiro SAF-T (PT) extraído**

Na posse do ficheiro extraído, o sujeito passivo (comerciante) acede ao Portal das Finanças e ao site e-fatura:

- Escolhe a opção "Enviar Ficheiro", disponível na área dos comerciantes, e identifica-se com as credenciais (Utilizador e Senha) do Portal das Finanças referentes ao sujeito passivo (comerciante) responsável pelo envio do ficheiro de faturas;
- Ao escolher esta opção, é-lhe disponibilizado um formulário para indicação do ficheiro a comunicar (unidade, caminho-da-diretoria-onde-está-guardado e nome.xml); note-se que a extensão do ficheiro será obrigatoriamente ".xml".
- Após escolha do ficheiro, este é automaticamente validado, apresentando mensagens de erro no caso do ficheiro não estar em condições de ser submetido;

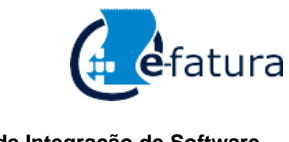

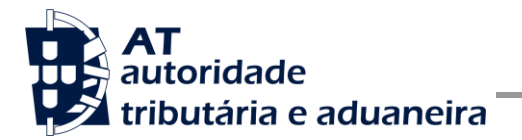

- Seguidamente, a aplicação informática extrai do ficheiro SAF-T das empresas apenas os elementos relevantes das faturas a serem enviados à AT, nos termos do n.º 4 do Artigo 3º do Decreto-Lei nº 198/2012, de 24 de agosto, gerando automaticamente um ficheiro autónomo, contendo apenas estes dados. Apenas esse ficheiro autónomo será enviado para a AT, ficando uma cópia guardada no directório indicado no momento de submissão.
- Após a submissão, é apresentado um resumo estatístico do seu conteúdo e disponibilizada a opção de envio para a AT – "Submeter";
- Após a completa transmissão do ficheiro para a AT, é mostrada uma mensagem de confirmação do envio.

Posteriormente, o ficheiro será integrado na base de dados de faturas para os efeitos determinados na lei (apenas contendo os elementos tipificados no n.º 4 do Artigo 3º do Decreto-Lei n.º 198/2012, de 24 de agosto).

Para acompanhamento do tratamento do ficheiro comunicado, o comerciante terá disponível uma opção de consulta aos ficheiros por ele submetidos à AT. Sempre que comunique um ficheiro, o emissor deverá posteriormente aceder a essa consulta e verificar se o ficheiro foi processado com sucesso. As situações de processamento previstas são:

- **Pendente** quando ainda espera processamento;
- **Integrado com sucesso** quando o ficheiro foi totalmente processado e registado na base de dados da AT;
- **Integrado parcialmente** quando somente uma parte da informação foi processada, por exemplo, a que difere da enviada anteriormente por este ou outro meio;
- **Rejeitado** quando se detetou um problema a nível de conteúdo que impediu o respetivo processamento.

## *2.3 Comunicação por inserção direta no Portal das Finanças*

Foi disponibilizada aos sujeitos passivos (comerciantes) uma aplicação informática, que lhes permite comunicar, no Portal das Finanças, todas as faturas emitidas.

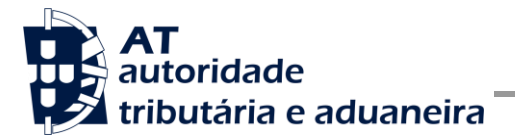

Para tal, os sujeitos passivos deverão selecionar a opção "Recolher Fatura" e inserir os dados nos respetivos campos de preenchimento obrigatório, de acordo com o disposto no n.º 4 do artigo 3.º do Decreto-Lei n.º 198/2012, de 24 de agosto.

# *2.4 Comunicação por via eletrónica, através do modelo de declaração aprovado pela Portaria n.º 426-A/2012*

A comunicação por esta via aplica-se aos sujeitos passivos definidos na Portaria 426-A/2012, de 28 de Dezembro.

Ao abrigo do disposto no Artigo 2.º da referida portaria, a comunicação por esta via aplica-se aos sujeitos passivos que, cumulativamente

a) Não sejam obrigados a possuir o ficheiro SAF -T (PT) da faturação, criado pela Portaria n.º 321 -A/2007, de 26 de março, alterada pela Portaria n.º 1192/2009, de 8 de Outubro e pela Portaria n.º 382/2012, de 23 de novembro;

b) Não utilizem, nem sejam obrigados a possuir programa informático de faturação, previsto na Portaria n.º 363/2010, de 23 de junho, alterada pela Portaria n.º 22 -A/2012, de 24 de janeiro; e c) Não optem pela utilização de qualquer dos meios de comunicação previstos nas alíneas a) a c) do n.º 1 do artigo 3.º do Decreto -Lei n.º 198/2012, de 24 de agosto.

De acordo com os artigos 3.º a 6.º da Portaria, bem como com as instruções de preenchimento da declaração para comunicação dos elementos das faturas, os sujeitos passivos devem submeter mensalmente a declaração, com os seguintes elementos:

- Na informação global, o NIF do sujeito passivo (emitente das faturas), o período de tributação (com indicação do ano e do mês de tributação) e o valor global das faturas;

- Na informação parcial, o detalhe de cada fatura emitida, incluindo, o seu número, o tipo de documento, a data de emissão, o NIF do adquirente, o valor da fatura e o valor do IVA incluído.

Prevê-se que, num período transitório (durante o ano de 2013), os sujeitos passivos abrangidos pela Portaria possam remeter, no que diz respeito às faturas que não contenham o NIF do adquirente, apenas o número da primeira e da última fatura, de cada série que possuam, mantendo-se, no entanto, a obrigação de comunicação dos elementos da informação parcial, quando as faturas contenham o NIF do adquirente.

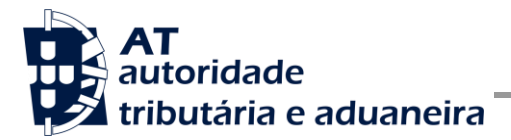

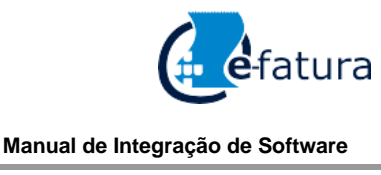

Por outro lado, os sujeitos passivos abrangidos por um regime de isenção de IVA, que não tenham emitido mais de 10 faturas, com o NIF do adquirente, no mês a que respeita a declaração, podem entregar, presencialmente ou através de remessa por correio registado, o modelo oficial da declaração em papel, devidamente preenchido, em qualquer Serviço de Finanças.

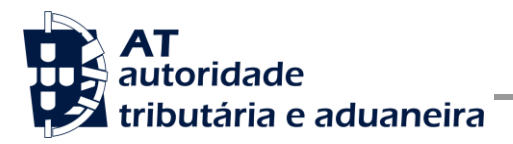

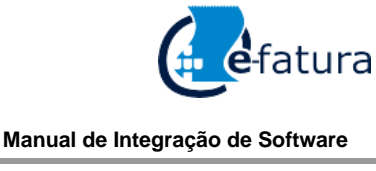

# **3 Adaptação do software de faturação**

Nesta secção, a AT apresenta as suas recomendações aos produtores de software, de forma a mudarem os seus programas de faturação para incluírem o envio dos elementos de comunicação obrigatória das faturas, individualmente, por Webservice, ou para o envio dos elementos das faturas por remessa do ficheiro SAF-T (PT), após tratamento dos dados, nos termos acima descritos.

## *3.1 Comunicação por Webservice*

O envio de faturas por Webservice pressupõe que este é feito à medida que as faturas são registadas no programa de faturação, estando associado ao conceito de comunicação em tempo real, ou seja, assim que o sujeito passivo regista um documento comercial (e.g., fatura) no seu programa, os elementos de comunicação obrigatória são de imediato transmitidos à AT por este canal.

Cada produtor de software é responsável por implementar o módulo que vai enviar os documentos comerciais que, para além dos requisitos gerais já enunciados na secção [2.1,](#page-5-0) deverá respeitar os seguintes passos:

- 1. O sujeito passivo emite o documento comercial no programa de faturação;
- 2. O programa de faturação solicita as credenciais do sujeito passivo, tal como definidas no portal das finanças e na gestão de subutilizadores:
	- a) Cada sujeito passivo deve criar um subutilizador para o envio de dados de faturação, em opção disponível no Portal das Finanças na secção "Serviços tributários/Outros serviços/Gestão de utilizadores";
	- b) A este subutilizador deve ser atribuída a operação "WFA Comunicação de dados de faturas";
- 3. Com base nos dados do documento comercial criado no passo n.º 1 e nas credenciais solicitadas no passo n.º 2, deve construir o pedido SOAP tal como definido:
	- a) No WSDL disponível no endereço:

### [http://info.portaldasfinancas.gov.pt/NR/rdonlyres/02357996-29FC-4F11-9F1D-](http://info.portaldasfinancas.gov.pt/NR/rdonlyres/02357996-29FC-4F11-9F1D-6EA2B9210D60/0/factemiws.wsdl)[6EA2B9210D60/0/factemiws.wsdl](http://info.portaldasfinancas.gov.pt/NR/rdonlyres/02357996-29FC-4F11-9F1D-6EA2B9210D60/0/factemiws.wsdl)

b) Este pedido SOAP (Webservice) é composto pelas seguintes secções descritas na secção [4](#page-18-0) deste documento e que se resumem a:

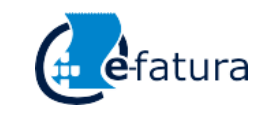

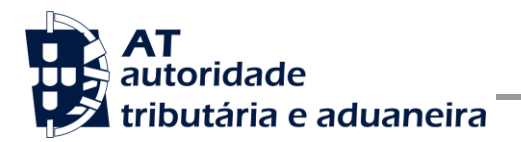

- SOAP:Header onde se incluem os campos de autenticação do utilizador que vai ser responsável pela invocação do Webservice (a senha que vai nesta secção tem que ser cifrada recorrendo à chave pública do sistema de autenticação do portal das finanças);
- SOAP:Body contém os dados do documento comercial;
- 4. Estabelecer uma ligação segura em HTTPS com o portal das finanças e utilizando o seguinte endereço de envio de dados de faturas:

### <https://servicos.portaldasfinancas.gov.pt:400/fews/faturas>

- a) Para estabelecer esta ligação é necessário utilizar o certificado SSL previamente submetido e assinado pela AT, através do processo de adesão ao envio de dados das faturas por parte dos produtores de software;
- 5. Processar corretamente o código de resposta devolvido pelo Webservice, que pode ser de três tipos:
	- a) Mensagens de autenticação inválida;
	- b) Mensagens de processamento inválido dos dados de fatura;
	- c) Registo com sucesso dos dados de fatura.

Para adaptar os programas de faturação, é recomendada a execução das seguintes fases implementação:

- Desenvolvimento
- Testes
- Distribuição
- Produção

### <span id="page-12-0"></span>**3.1.1 Fase de Desenvolvimento**

Para poder iniciar o desenvolvimento, cada produtor de software deve obter, junto da AT, os elementos necessários para o efeito, designadamente:

1. Criar um subutilizador do próprio produtor de software, fazendo-o no Portal das Finanças:

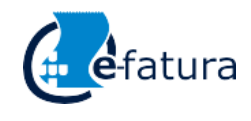

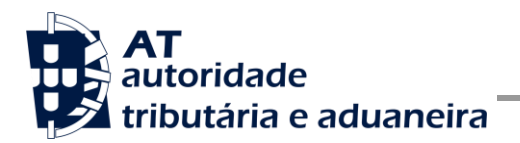

[Portal das Finanças -> Outros Serviços -> Gestão de utilizadores](https://www.portaldasfinancas.gov.pt/pt/listAuthorizedUsers.action)

- 2. Obter a chave pública do Sistema de Autenticação do Portal das Finanças para cifrar a senha do utilizador;
- 3. Obter certificado SSL para comunicação com o endereço de testes;
- 4. Obter o WSDL que define a estrutura do pedido SOAP a construir para enviar os dados das faturas, disponível em:

[Site e-fatura -> página Produtores de Software -> opção Testar](https://www.portaldasfinancas.gov.pt/pt/external/factemipf/painelInicialProdSoftware.action) Webservice

Ao criar o subutilizador no Portal das Finanças (1º passo), deve atribuir a autorização WFA disponível para a comunicação de dados das faturas. Para criar este utilizador, é necessário indicar um Nome, uma senha (e respetiva confirmação) e um endereço de email para utilização em contactos por parte da AT. No final, obtém a identificação do subutilizador (e.g., 555555555/55) e a respetiva senha deve ser comunicada à equipa de desenvolvimento.

O envio de dados das faturas tem de respeitar o WSDL definido para o efeito e disponível na página de produtores de software:

[Site e-fatura -> página Produtores de Software -> opção Testar](https://www.portaldasfinancas.gov.pt/pt/external/factemipf/painelInicialProdSoftware.action) Webservice

Para obter a chave pública do Sistema de Autenticação e o certificado SSL de comunicação em testes é necessário enviar um email à AT a solicitar o envio dos mesmos. A mensagem a enviar por email deve respeitar o seguinte *template*:

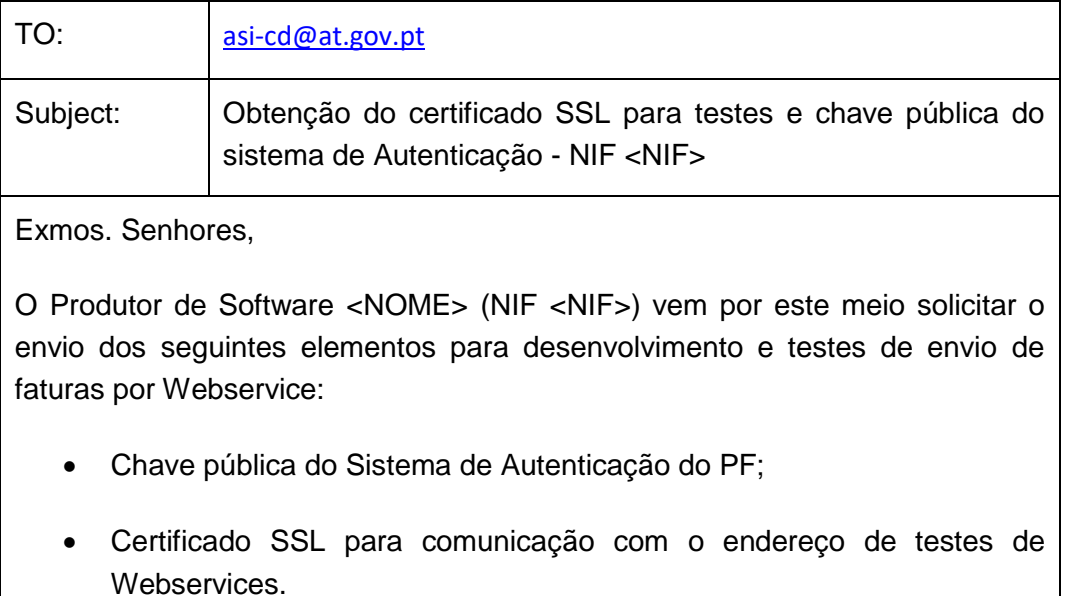

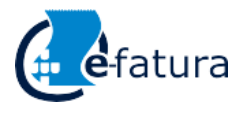

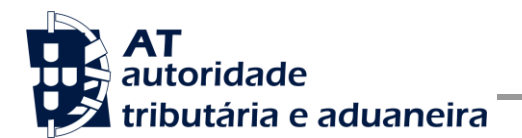

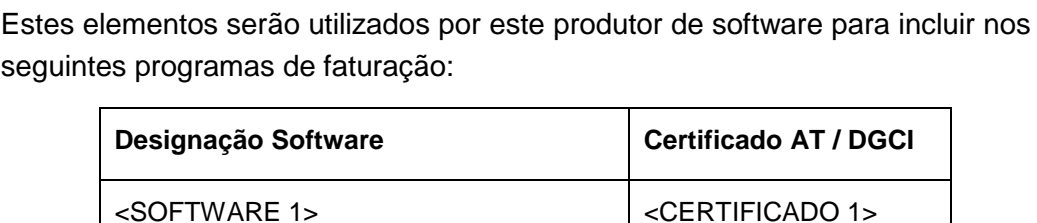

Aguardamos a vossa resposta.

No *template* anterior, cada produtor de software deve substituir os seguintes elementos pelos seus dados:

<SOFTWARE N>  $\vert$  <CERTIFICADO N>

<NIF> - Substituir pelo NIF do produtor de software;

<NOME> - Substituir pelo Nome do produtor de software;

... ...

<SOFTWARE N> - Designação do software N;

<CERTIFICADO N> - Nº de certificado da AT (DGCI se ainda for o caso).

Para a correta construção do pedido SOAP (invocação do Webservice), deve utilizar a informação complementar disponível neste documento na secção [4,](#page-18-0) onde se detalha a informação que deve constar dos campos do pedido SOAP, bem como a sua forma de construção.

#### **3.1.2 Fase de Testes**

A AT disponibiliza um endereço de testes para verificação da comunicação de dados à AT, de forma a apoiar cada produtor de software na correta disponibilização dos seus programas aos sujeitos passivos, seus clientes.

Para este efeito, cada produtor de software deve seguir o seguinte procedimento:

- 1. Solicitar as credenciais de subutilizador e senha criada para os testes de comunicação de faturas (e.g., 555555555/55 + SENHA);
- 2. Cifrar a senha e compor o SOAP: Header de acordo com o definido na secção [4.1;](#page-19-0)
- 3. Com base na fatura inserida, construir o SOAP: Body de acordo com o definido na secção [4.2;](#page-22-0)

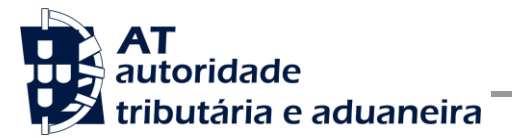

Comunicação das Faturas à AT

- 4. Estabelecer uma ligação HTTPS com o seguinte endereço disponibilizado apenas para testes:
	- a) <https://servicos.portaldasfinancas.gov.pt:700/fews/faturas>
	- b) Este endereço só aceita ligações com o certificado SSL disponibilizado para testes (vide [3.1.1\)](#page-12-0);
- 5. Submeter o pedido SOAP construído no ponto 3;
- 6. Processar a resposta que o serviço lhe devolve de acordo com as várias hipóteses definidas na secção [4.3.](#page-28-0) As respostas são dos seguintes tipos:
	- a) Código de sucesso;
	- b) Erros de autenticação referentes aos campos do SOAP: Header;
	- c) Erros nos dados da fatura referentes aos campos preenchidos no SOAP: Body.

Para efeitos de despiste, é disponibilizada uma página de testes de conectividade e exemplos de pedido e resposta SOAP para comparação com o programa do produtor de software. Mais informação na secção [7](#page-34-0) deste documento.

### **3.1.3 Fase de Distribuição**

Depois de confirmarem a correta adaptação do programa de faturação e antes de distribuir os vossos programas aos vossos clientes (sujeitos passivos), é necessário proceder da seguinte forma:

1. Efetuar a adesão ao envio de dados de faturas através do formulário disponível em:

[Site e-fatura -> página Produtores de Software -> opção Aderir ao Serviço](https://www.portaldasfinancas.gov.pt/pt/external/factemipf/painelInicialProdSoftware.action)

- a) É necessário aceitar os termos e condições do serviço, disponíveis para consulta no formulário;
- b) Para completar o pedido de adesão, é necessário gerar um certificado SSL de acordo com as instruções disponíveis na secção [4.4;](#page-29-0)
- c) A AT responde a este pedido por mensagem de email, contendo o certificado assinado com o certificado digital da AT;
- 2. Alterar o endereço de comunicação para o endereço de comunicação de dados à AT em ambiente de produção:

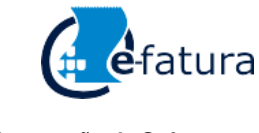

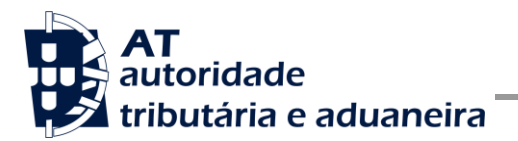

<https://servicos.portaldasfinancas.gov.pt:400/fews/faturas>

3. Substituir o certificado utilizado em testes (ponto 4 da Fase de Testes) pelo certificado de produção emitido no ponto 1 alínea c) desta fase.

Depois de concluído este procedimento, o programa de faturação está pronto para ser distribuído aos clientes (sujeitos passivos).

### **3.1.4 Fase de produção**

Depois de instalado o programa de faturação nos computadores dos clientes (sujeitos passivos), está tudo pronto para começar o envio de faturas por Webservice.

Cada sujeito passivo deve criar um subutilizador para a comunicação de dados das faturas, de forma em tudo idêntica ao definido no ponto 1 da Fase de Desenvolvimento (vide [3.1.1\)](#page-12-0) e com permissões WFA, ou seja, para a comunicação de faturas à AT.

Depois de criado este subutilizador, o sujeito passivo, responsável pelas credenciais emitidas (utilizador e senha), deve configurar no programa de faturação com estas credenciais, através de opção própria.

Por regra, o envio prossegue da seguinte forma:

- 1. O sujeito passivo emite a fatura no programa de faturação;
- 2. São obtidas as credenciais do sujeito passivo configuradas no programa de faturação;
- 3. É construído o pedido SOAP e invocado o Webservice em produção com os dados do ponto 1 e ponto 2;
- 4. O programa processa a resposta do serviço e informa o utilizador do sucesso ou solicita uma ação do utilizador, para o caso de erro no envio.

Uma vez que este serviço deve ser utilizado no envio de cada fatura individualmente, sempre que o produtor de software identificar a necessidade do envio de informação respeitante a inúmeros documentos comerciais, deve indicar ao sujeito passivo que este tem de utilizar a metodologia de remessa do ficheiro SAF-T (PT), tal como definido na secção [3.2](#page-17-0) deste documento.

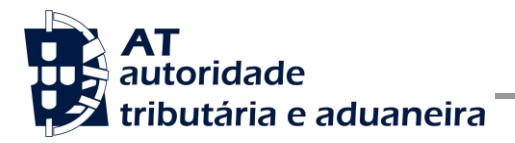

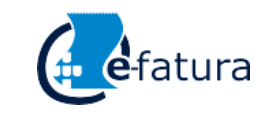

## <span id="page-17-0"></span>*3.2 Comunicação por SAF-T (PT)*

Tal como descrito na secção [2.2,](#page-6-0) a remessa de ficheiro estruturado com base no ficheiro SAF-T (PT) é composta por dois passos: extração a partir do software de faturação e posterior envio através do site e-fatura.

Os produtores de software devem considerar a implementação das seguintes características nos seus produtos:

- 1. Extrair a informação por mês ou por indicação de um determinado período (datas, por dia, etc.);
- 2. Extrair apenas a informação obrigatória que tenha referência em documentos comerciais desse ficheiro, não incluindo os restantes elementos.

Esta otimização tem dois efeitos: por um lado, diminuir o tamanho do ficheiro e, consequentemente, ocupar menos espaço em disco; por outro lado, reduzir o tempo necessário para processar cada ficheiro.

Com a diminuição do tamanho do ficheiro, poupa-se espaço em disco e consumo de memória de cada processamento efetuado. Reduzindo a informação ao que é obrigatório em cada ficheiro permite acelerar o tempo de extração, validação local e, consequentemente, o tempo total de comunicação de faturas à AT.

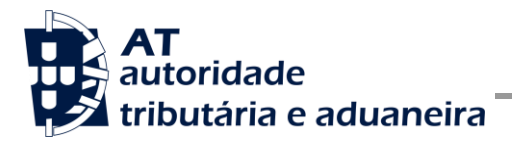

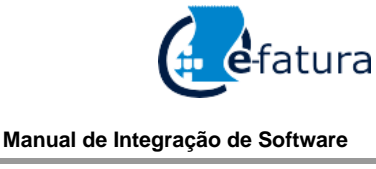

# <span id="page-18-0"></span>**4 Estrutura do envio de dados à AT (SOAP)**

Nesta secção descreve-se a informação complementar ao definido no WSDL do serviço de comunicação de dados de documentos comerciais em tempo real.

O serviço disponibiliza uma operação de registo de Documento Comercial, que possibilita o envio dos elementos previstos no n.º 4 do Artigo 3.º do Decreto-Lei n.º 198/2012, fatura a fatura.

O pedido é efetuado segundo o protocolo SOAP e é constituído por duas secções:

- d) SOAP:Header;
- e) SOAP:Body

A primeira secção, o Header, inclui todos os campos de autenticação do utilizador que vai ser responsável pela invocação do Webservice. Este utilizador será um subutilizador do NIF do sujeito passivo (comerciante emitente da fatura) com perfil WFA.

Para criar o subutilizador deve ser utilizada a opção "Serviços tributários/Outros serviços/Gestão de utilizadores".

A segunda secção contém os dados do documento comercial, os quais se detalham no tópico SOAP:Body.

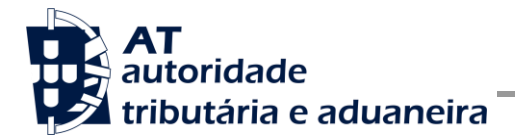

## <span id="page-19-0"></span>*4.1 SOAP:Header*

O desenho do Header tem como requisito garantir a confidencialidade dos dados de autenticação e a impossibilidade de reutilização dos mesmos em ataques Man-in-the-middle (MITM). Por este motivo, só serão aceites invocações que respeitem os procedimentos de encriptação infra descritos.

O SOAP:Header é construído de acordo com o standard WS-Security, definido pela OASIS e recorrendo à definição do Username Token Profile 1.1, também definido pela mesma organização.

Na seguinte tabela, detalha-se a forma de construção de cada campo, de acordo com as necessidades de segurança específicas do sistema de autenticação do portal das finanças.

| <b>Parâmetro</b>            | Descrição                                                                                                    | Obrig. <sup>1</sup> | <b>Tipo</b><br>Dados <sup>2</sup> |
|-----------------------------|----------------------------------------------------------------------------------------------------|---------------------|-----------------------------------|
| H.1 - Utilizador (Username) | Identificação do utilizador que vai submeter os dados,<br>composto da seguinte forma e de acordo com a<br>autenticação do portal das finanças:<br><nif do="" emitente="">/<userid><br/>Exemplos possíveis:<br/>1. 555555555/1 (subutilizador n.º 1)<br/>2. 555555555/0002 (subutilizador n.º 2)<br/>3. 5555555555/1234 (subutilizador n.º 1234)</userid></nif>                                                                                                    | S                   | String                            |
| H.2 - Nonce                 | Chave simétrica gerada a cada pedido e para cifrar o<br>conteúdo dos campos H.3 - Password e H.4 - Created.<br>Cada invocação do Webservice deverá conter esta chave<br>gerada aleatoriamente e a qual não pode ser repetida.<br>Para garantir a confidencialidade, a chave simétrica tem<br>de ser cifrada com a chave pública do Sistema de<br>Autenticação<br>de acordo com o algoritmo RSA e<br>codificada em Base 64.<br>A chave pública do sistema de autenticação do portal das<br>finanças deve ser obtida por solicitação própria e através<br>do endereço de email asi-cd@at.gov.pt.<br>O campo é construído de acordo com o seguinte | S                   | String<br>(base64)                |

 1 Obrigatório: S – Sim; N – Não.

<sup>2</sup> A validar na especificação WSDL (*Web Service Definition Language*) do serviço

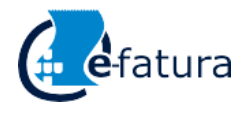

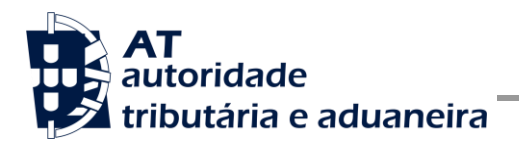

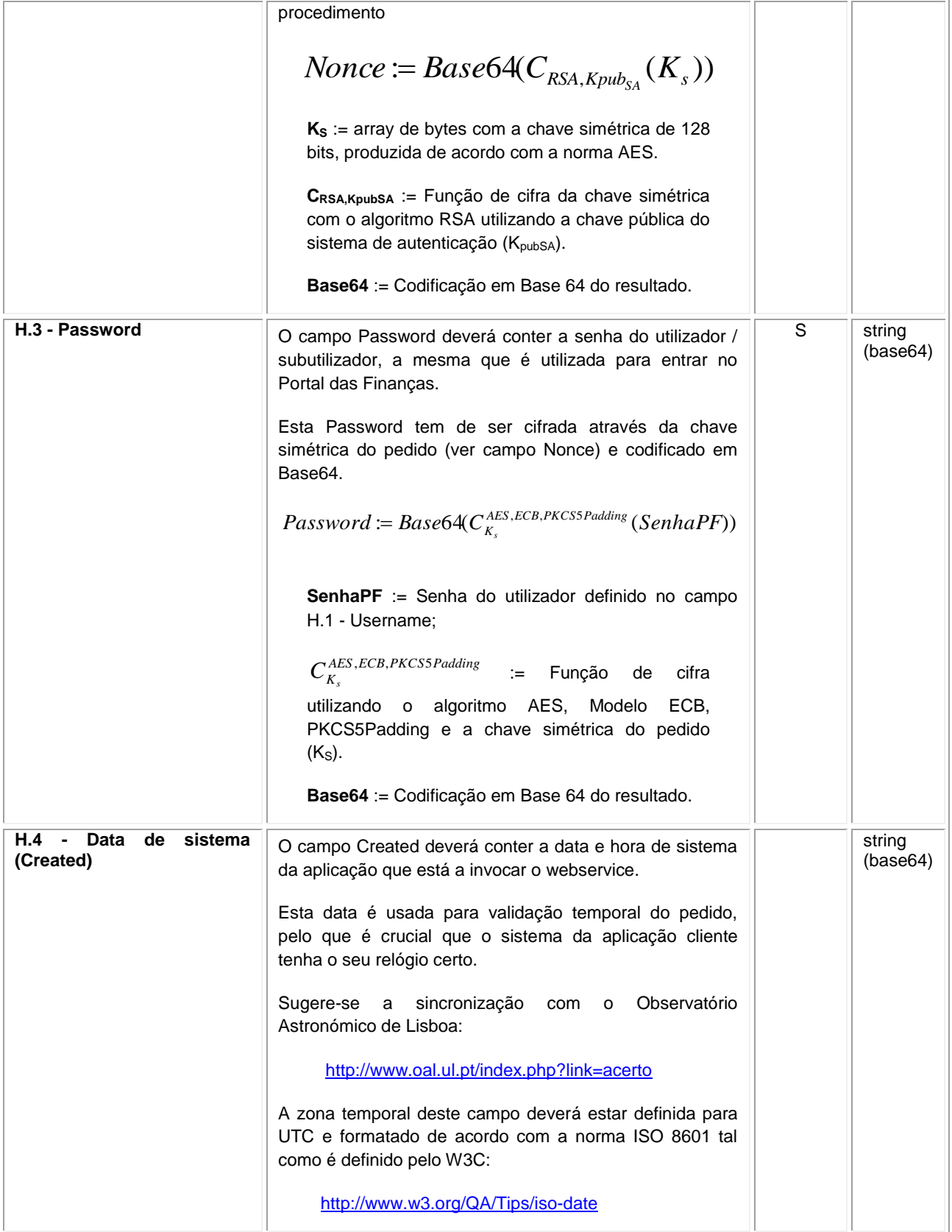

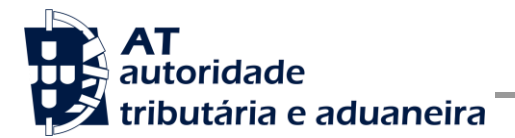

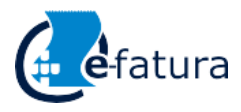

Comunicação das Faturas à AT

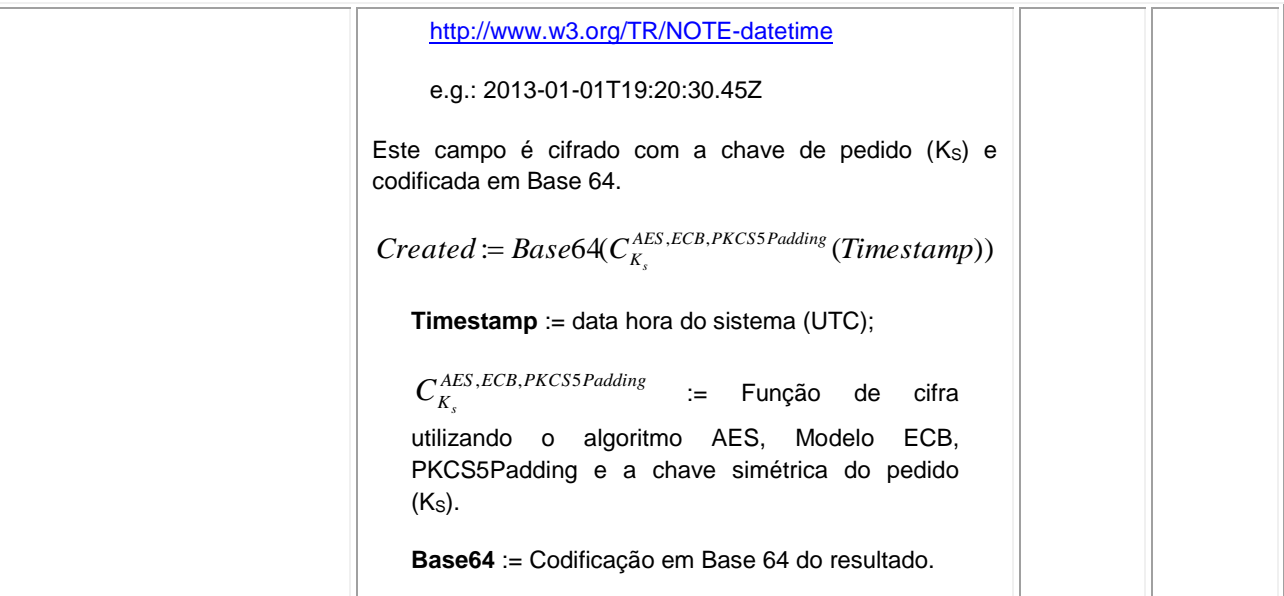

### **4.1.1 Exemplo SOAP:Header**

Como resultado da aplicação das regras de construção anteriores será produzido um header de pedido SOAP tal como o seguinte:

```
<S:Header>
   <wss:Security xmlns:wss="http://schemas.xmlsoap.org/ws/2002/12/secext">
     <wss:UsernameToken>
        <wss:Username>599999993/37</wss:Username>
        <wss:Password>ikCyRV+SWfvZ5c6Q0bhrBQ==</wss:Password>
        <wss:Nonce>
           fkAHne7cqurxpImCfBC8EEc2vskyUyNofWi0ptIijYg4gYCxir++unzfPVPpusloEtmLkcZjf+E6
           T9/76tsCqdupUkxOhWtkRH5IrNwmfEW1ZGFQgYTF21iyKBRzMdsJMhhHrofYYV/YhSPdT4dlgG0t
           k9Z736jFuw061mP2TNqHcR/mQR0yW/AEOC6RPumqO8OAfc9/b4KFBSfbpY9HRzbD8bKiTo20n0Pt
           amZevCSVHht4yt/Xwgd+KV70WFzyesGVMOgFRTWZyXyXBVaBrkJS8b6PojxADLcpWRnw5+YeOs3c
           PU2o1H/YgAam1QuEHioCT2YTdRt+9p6ARNElFg==
        </wss:Nonce>
        <wss:Created>>YEWoIoqIY5DOD11SeXz+0i4b/AJg1/RgNcOHOYpSxGk</wss:Created>
     </wss:UsernameToken>
  </wss:Security>
</S:Header>
```
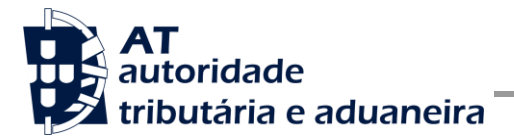

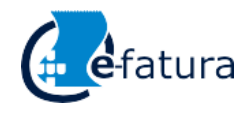

Comunicação das Faturas à AT

# <span id="page-22-0"></span>*4.2 SOAP:Body*

Nesta secção são definidos os campos para o registo de um novo documento comercial (Fatura, Fatura Simplificada, Nota de crédito e Nota de Débito).

| <b>Parâmetro</b>                              | Descrição                                                                                                    | Obrig. <sup>3</sup> | <b>Tipo</b><br>Dados <sup>4</sup> |
|-----------------------------------------------|----------------------------------------------------------------------------------------------------|---------------------|-----------------------------------|
| 1.1 - NIF Emitente<br>(TaxRegistrationNumber) | NIF do emitente<br>Número de Identificação Fiscal português (sem<br>$\bullet$<br>qualquer prefixo do país).                                                                                                    | S                   | int                               |
| 1.2 – Número Documento<br>(InvoiceNo)         | Identificação única do documento de venda<br>Deve ser idêntico ao que consta no ficheiro SAF-<br>$\bullet$<br>T (PT), quando gerado a partir sistema de<br>faturação que emitiu este documento;<br>Deve respeitar o formato definido na legislação<br>$\bullet$<br>relativa ao ficheiro SAF-T (PT), em vigor<br>aquando da comunicação dos elementos das<br>faturas:<br>É composto pelo código interno do<br>$\circ$<br>documento, seguido de um espaço,<br>seguido do identificador da série do<br>documento, seguido de uma barra (/), e<br>de um número sequencial do<br>documento dentro da série;<br>Não podem existir registos com a mesma<br>identificação; | $\mathsf S$         | string                            |
| 1.3 - Data Emissão<br>(InvoiceDate)           | Data de emissão do documento                                                                                                    | S                   | date                              |
| 1.4 - Tipo (InvoiceType)                      | Tipo de documento. Pode assumir os seguintes valores:<br>$FT - Fatura;$<br>FS - Fatura Simplificada;                                                                                                    | S                   | string                            |

<sup>-&</sup>lt;br><sup>3</sup> Obrigatório: S – Sim; N – Não.

<sup>4</sup> A validar na especificação WSDL (*Web Service Definition Language*) do serviço

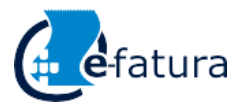

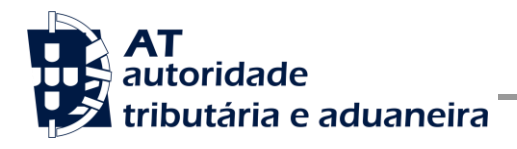

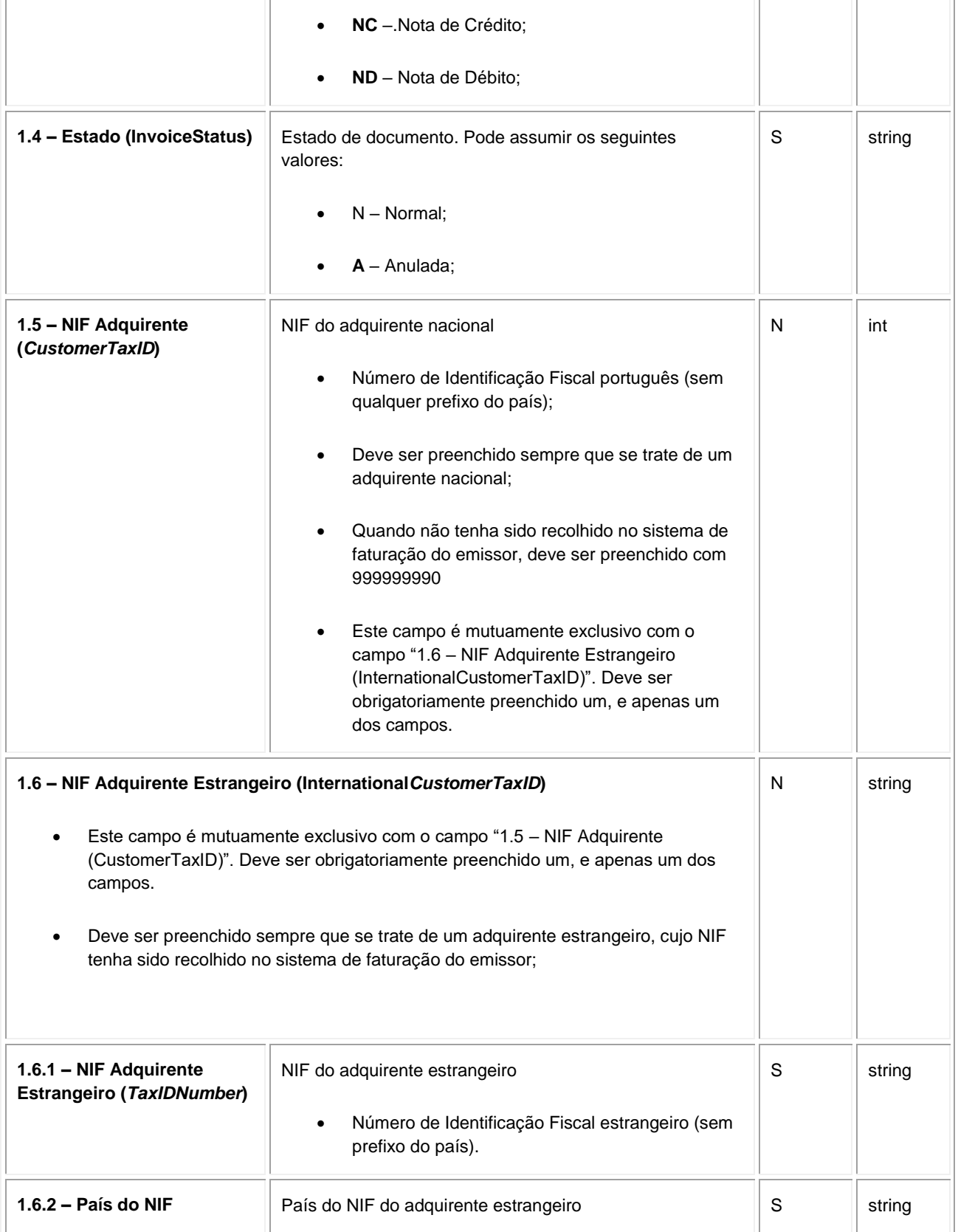

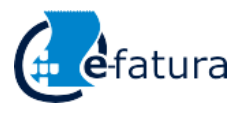

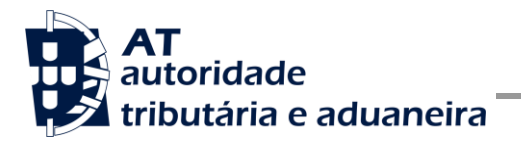

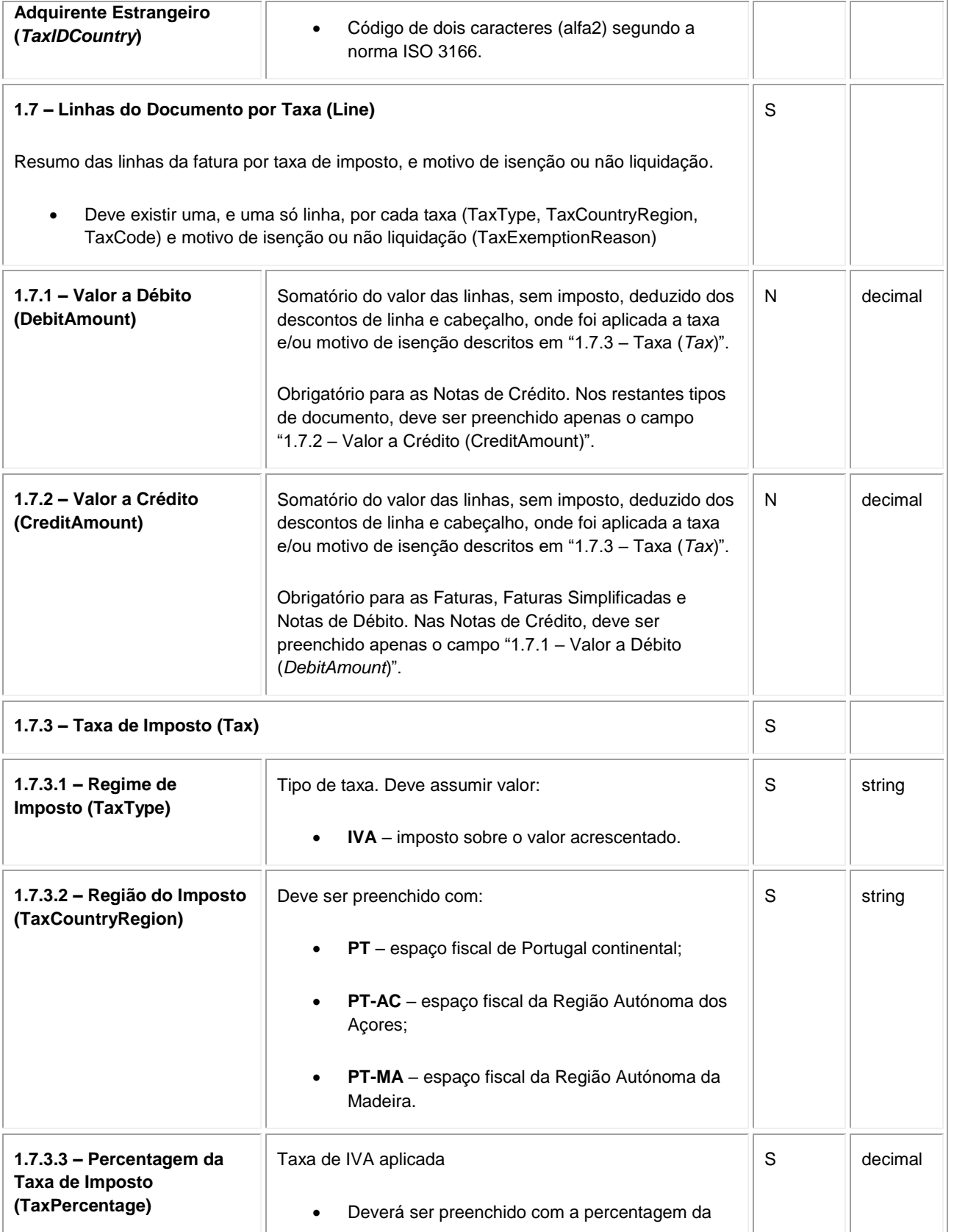

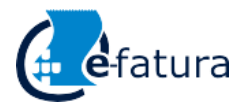

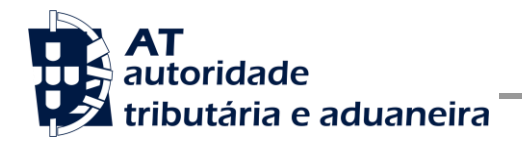

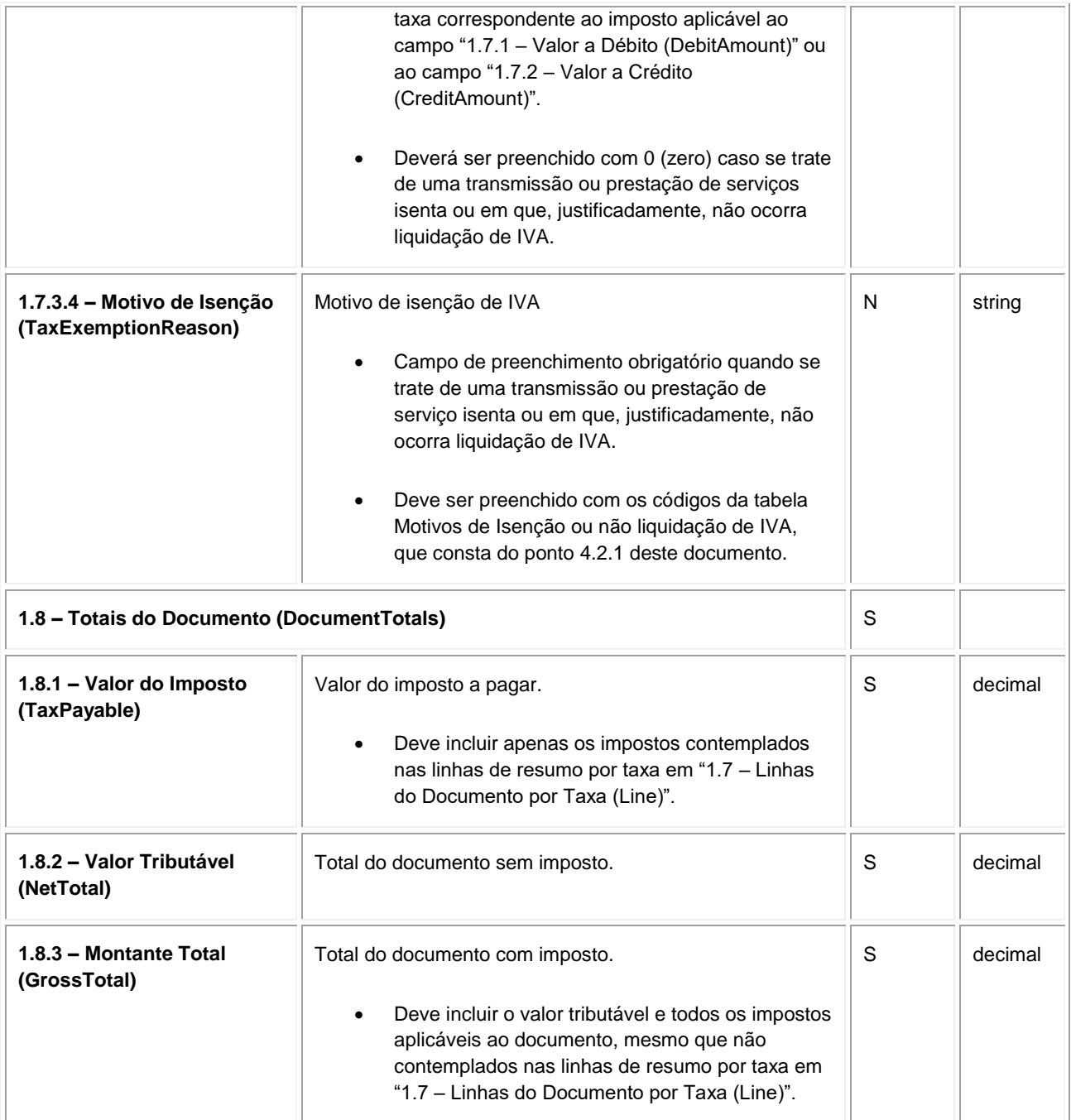

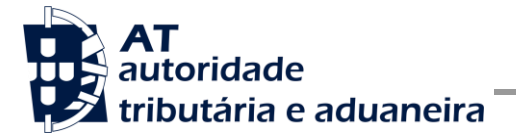

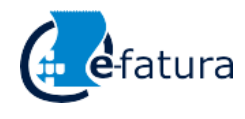

Comunicação das Faturas à AT

### <span id="page-26-0"></span>**4.2.1 Motivos de Isenção de IVA**

Motivo de isenção ou não liquidação a indicar no campo "1.7.3.4 – Motivo de Isenção (TaxExemptionReason)":

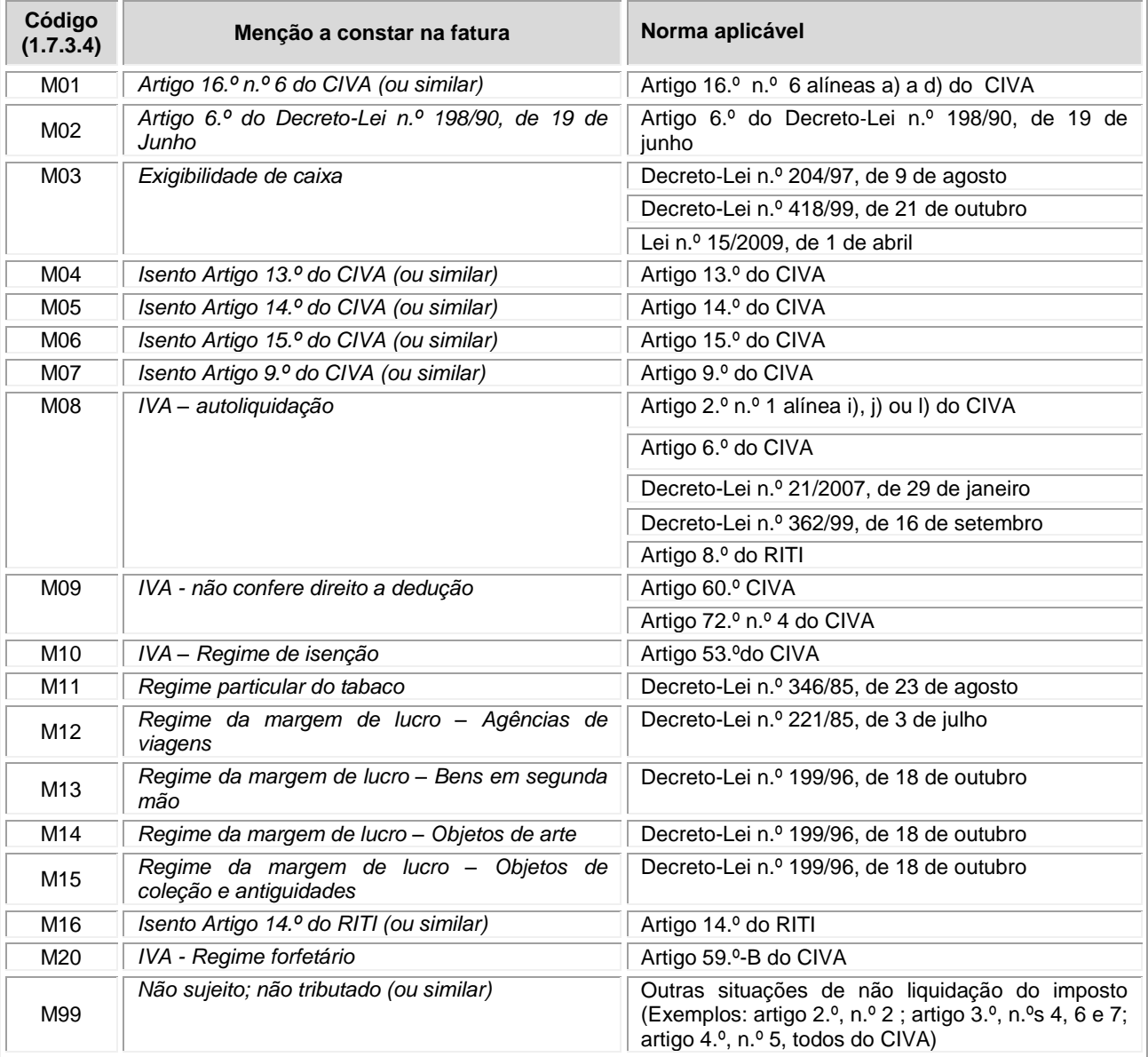

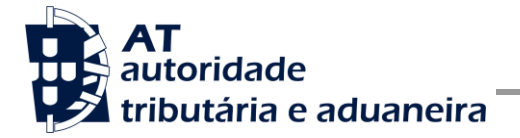

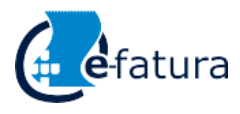

Comunicação das Faturas à AT

### **4.2.2 Exemplo SOAP:Body**

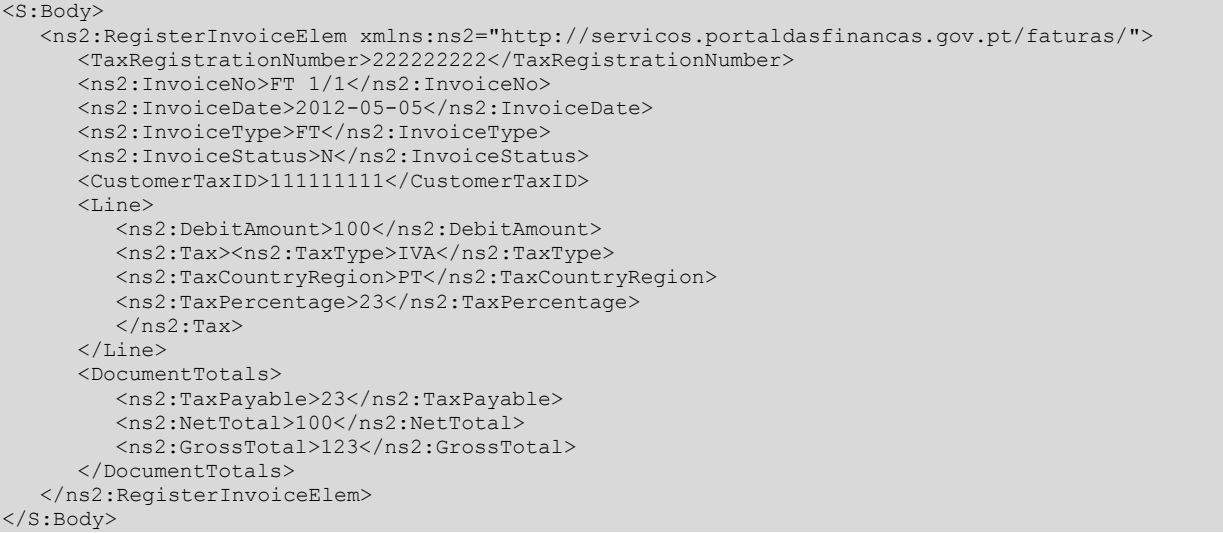

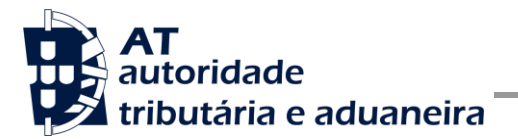

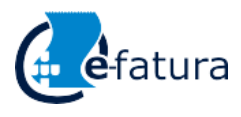

# <span id="page-28-0"></span>*4.3 Resposta ao pedido SOAP*

| Parâmetro                              | Descrição                                                                                                    | Obrig. <sup>5</sup> | <b>Tipo</b><br>Dados <sup>o</sup> |
|----------------------------------------|----------------------------------------------------------------------------------------------------|---------------------|-----------------------------------|
| Código do<br>resultado<br>(ReturnCode) | Código do resultado da invocação desta interface. Se a resposta for<br>zero, a operação foi bem sucedida. Se for um número diferente de zero,<br>significa que a operação não foi bem sucedida. | $\mathsf S$         | Int                               |
|                                        | Código de sucesso:                                                                                                    |                     |                                   |
|                                        | 0 - Documento registado com sucesso.                                                                                                    |                     |                                   |
|                                        | Códigos de resposta (autenticação):                                                                                                    |                     |                                   |
|                                        | 1 - Utilizador não preenchido;                                                                                                    |                     |                                   |
|                                        | 2 - Tamanho do utilizador incorreto;                                                                                                    |                     |                                   |
|                                        | 3 - NIF inválido;                                                                                                    |                     |                                   |
|                                        | 4 - Utilizador com formato inválido;                                                                                                    |                     |                                   |
|                                        | 5 - Subutilizador com formato inválido;                                                                                                    |                     |                                   |
|                                        | 6 - Senha não preenchida;                                                                                                    |                     |                                   |
|                                        | 7 - Codificação Base64 inválida;                                                                                                    |                     |                                   |
|                                        | 8 - Cifra da chave pública inválida;                                                                                                    |                     |                                   |
|                                        | 9 - Formato do campo Created inválido;                                                                                                    |                     |                                   |
|                                        | 10 - Validade da credencial expirada;                                                                                                    |                     |                                   |
|                                        | 11 - Chave simétrica inválida:                                                                                                    |                     |                                   |
|                                        | 12 - Chave simétrica repetida;                                                                                                    |                     |                                   |
|                                        | 13 - Estrutura da senha inválida;                                                                                                    |                     |                                   |
|                                        | 16 - Chave de sessão inválida. Não foi possível decifrar o<br>campo Created;                                                                                                    |                     |                                   |
|                                        | 17 - Chave de sessão inválida. Não foi possível decifrar o<br>campo Password;                                                                                                    |                     |                                   |
|                                        | 19 - Data de criação do pedido não preenchida;                                                                                                    |                     |                                   |
|                                        | 20 - Chave do pedido não preenchida;                                                                                                    |                     |                                   |
|                                        | 33 - Pedido SOAP inválido;                                                                                                    |                     |                                   |
|                                        | 99 - Erro na validação da senha (Senha errada, acesso<br>suspenso, etc.).                                                                                                    |                     |                                   |
|                                        | Códigos de resposta (dados das faturas):                                                                                                    |                     |                                   |
|                                        | -1 – Parâmetros de entrada inválidos;                                                                                                    |                     |                                   |
|                                        | -2 - Data de emissão inválida;                                                                                                    |                     |                                   |
|                                        | -3 - Documento duplicado;                                                                                                    |                     |                                   |
|                                        | -4 - Entidade emissora não tem permissões para registar<br>documentos com o NIF de emitente indicado:                                                                                           |                     |                                   |
|                                        | -98 - A integridade referencial, multiplicidade ou tipo de dados<br>dos parâmetros de entrada são inválidos;                                                                                    |                     |                                   |
|                                        | -99 - Erro interno;                                                                                                    |                     |                                   |

 5 Obrigatório: S – Sim; N – Não. 6 A validar na especificação WSDL (*Web Service Definition Language*) do serviço

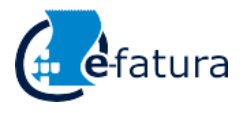

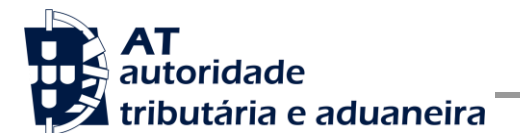

Comunicação das Faturas à AT

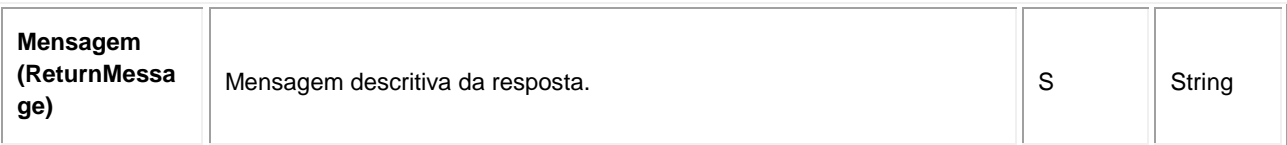

### <span id="page-29-0"></span>*4.4 Exemplo completo de pedido SOAP*

```
<S:Envelope xmlns:S="http://schemas.xmlsoap.org/soap/envelope/">
<S:Header>
   <wss:Security xmlns:wss="http://schemas.xmlsoap.org/ws/2002/12/secext">
      <wss:UsernameToken>
         <wss:Username>599999993/37</wss:Username>
         <wss:Password>ikCyRV+SWfvZ5c6Q0bhrBQ==</wss:Password>
         <wss:Nonce>
            fkAHne7cqurxpImCfBC8EEc2vskyUyNofWi0ptIijYg4gYCxir++unzfPVPpusloEtmLkcZjf+E6
            T9/76tsCqdupUkxOhWtkRH5IrNwmfEW1ZGFQgYTF21iyKBRzMdsJMhhHrofYYV/YhSPdT4dlgG0t
            k9Z736jFuw061mP2TNqHcR/mQR0yW/AEOC6RPumqO8OAfc9/b4KFBSfbpY9HRzbD8bKiTo20n0Pt
            amZevCSVHht4yt/Xwgd+KV70WFzyesGVMOgFRTWZyXyXBVaBrkJS8b6PojxADLcpWRnw5+YeOs3c
            PU2o1H/YgAam1QuEHioCT2YTdRt+9p6ARNElFg==
         </wss:Nonce>
         <wss:Created>>YEWoIoqIY5DOD11SeXz+0i4b/AJg1/RgNcOHOYpSxGk</wss:Created>
      </wss:UsernameToken>
   </wss:Security>
</S:Header>
<S:Body>
   <ns2:RegisterInvoiceElem xmlns:ns2="http://servicos.portaldasfinancas.gov.pt/faturas/">
      <TaxRegistrationNumber>222222222</TaxRegistrationNumber>
      <ns2:InvoiceNo>FT 1/1</ns2:InvoiceNo>
      <ns2:InvoiceDate>2012-05-05</ns2:InvoiceDate>
      <ns2:InvoiceType>FT</ns2:InvoiceType>
      <ns2:InvoiceStatus>N</ns2:InvoiceStatus>
      <CustomerTaxID>111111111</CustomerTaxID>
      <Line>
         <ns2:DebitAmount>100</ns2:DebitAmount>
         <ns2:Tax><ns2:TaxType>IVA</ns2:TaxType>
         <ns2:TaxCountryRegion>PT</ns2:TaxCountryRegion>
         <ns2:TaxPercentage>23</ns2:TaxPercentage>
         \langle/ns2:Tax>
      </Line>
      <DocumentTotals>
         <ns2:TaxPayable>23</ns2:TaxPayable>
         <ns2:NetTotal>100</ns2:NetTotal>
         <ns2:GrossTotal>123</ns2:GrossTotal>
      </DocumentTotals>
   </ns2:RegisterInvoiceElem>
</S:Body>
</S:Envelope>
```
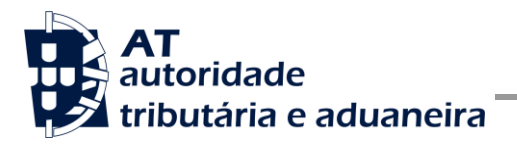

# **5 Assinatura certificado SSL (CSR)**

A invocação dos serviços web pressupõe um processo de autenticação mediante a validação da chave privada da aplicação, do conhecimento exclusivo do produtor de software (entidade aderente), sendo a respetiva chave pública comunicada e assinada pela AT.

O certificado a ser utilizado na operação é assinado pela AT, a pedido da entidade aderente. Para este efeito, a empresa aderente deve efetuar um pedido de certificado (CSR – Certificate Signing Request).

O CSR é um pequeno ficheiro de texto cifrado que contém o certificado SSL e toda a informação necessária para que a AT possa assinar e devolver o certificado assinado digitalmente, para que possa ser utilizado no processo de autenticação na invocação do serviço web de apoio à submissão de faturas.

Os procedimentos para geração do CSR são simples, mas variam de acordo com a tecnologia web utilizada pela entidade aderente, razão pela qual devem ser consultados os respetivos manuais de apoio de cada ferramenta.

A informação que o CSR deve conter é a que segue *infra*, não podendo ultrapassar os tamanhos máximos indicados, pois vai ultrapassar o tamanho total aceite para o campo CSR, e onde todos os campos têm de estar preenchidos com informação relevante ou de acordo com a descrição abaixo:

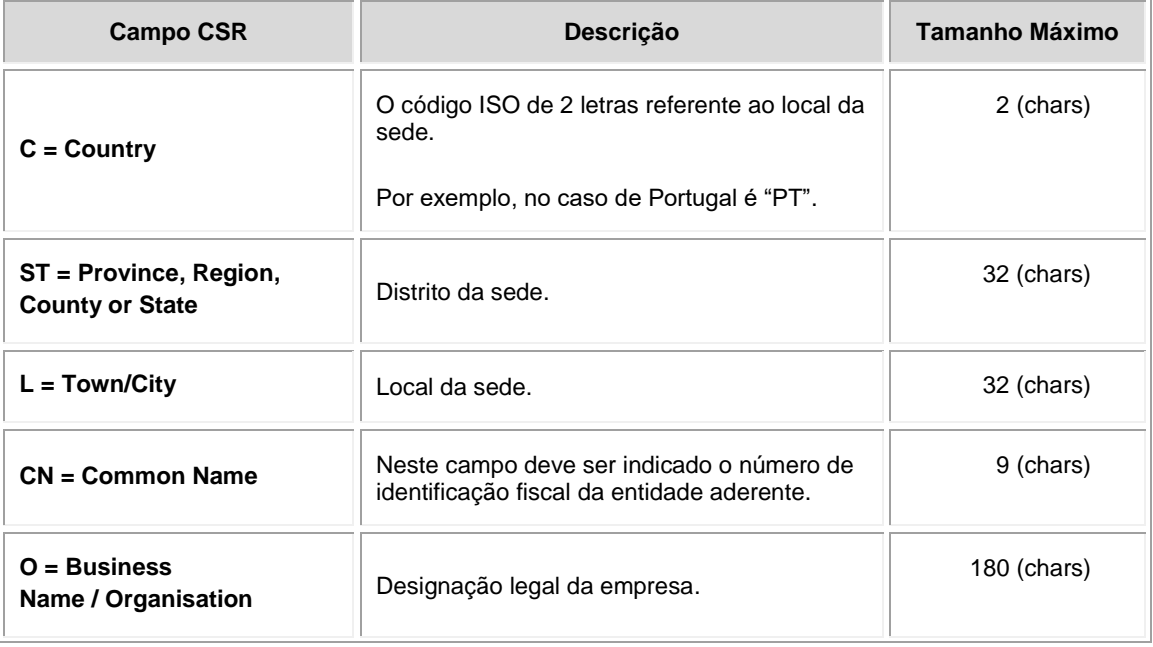

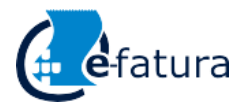

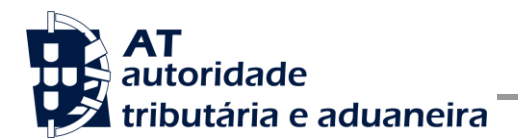

Comunicação das Faturas à AT

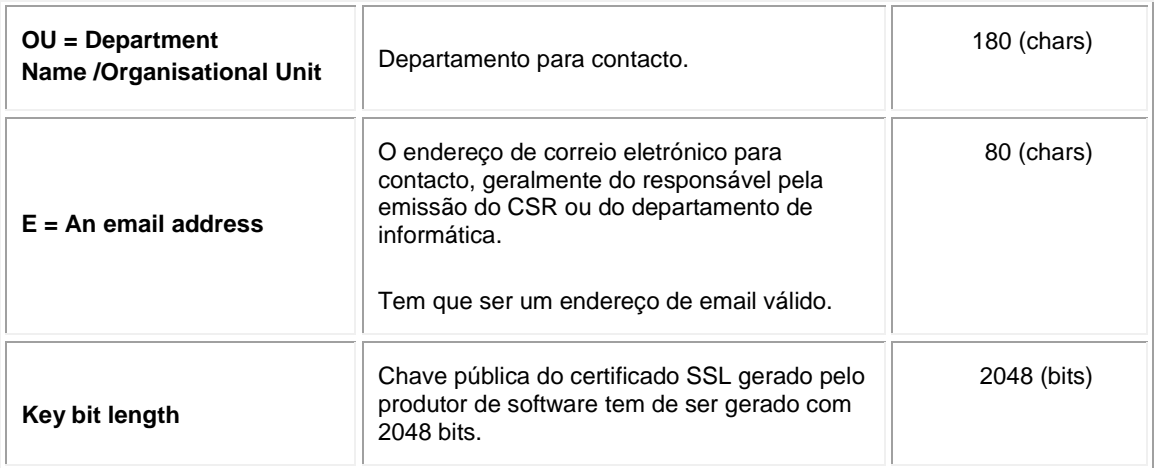

A utilização de carateres especiais (e.g., portugueses, línguas latinas, etc.) não é aceite em nenhum dos campos acima indicados, uma vez que a utilização desses carateres vai invalidar a assinatura digital do certificado SSL.

Como resultado deste processo, a AT procederá à assinatura do certificado e remete em resposta ao pedido o certificado assinado para integração na chave privada do produtor de software.

O certificado terá a validade de 12 meses a contar da data da assinatura.

## *5.1 Gerar um certificado SSL*

Um certificado SSL é uma chave RSA composta por duas partes: chave privada e chave pública.

Como a chave privada deve ser apenas do conhecimento do produtor de software, a emissão da mesma tem sempre de ser efetuada pelo próprio, em computador próprio, e nunca num site ou serviço web que encontre para o efeito.

Existem diversas ferramentas para geração de certificados SSL, proprietárias e Opensource. Para efeitos de exemplo, a AT utiliza a ferramenta OpenSSL, que é a ferramenta Opensource de referência, livre de custos de utilização.

Para gerar um certificado SSL, cada produtor de software deve fazê-lo no seu próprio computador, utilizando o seguinte comando:

 **openssl req -new -subj** "**/C=**PT**/ST=**Distrito da Sede**/L=**Local da Sede**/O=**Empresa **/OU=**Departamento de Informatica**/CN=**555555555**/emailAddress=**informatica@empresa.pt" **-newkey rsa:2048 -nodes -out** 555555555.csr **-keyout** 555555555.key

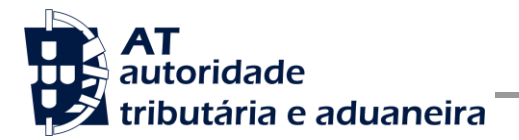

Comunicação das Faturas à AT

Cada produtor de software deve substituir a informação específica no comando anterior pelos seus dados, uma vez que os apresentados são apenas exemplificativos, e não deve alterar a informação indicada a **BOLD**.

Como resultado, do comando anterior será gerado o certificado SSL e serão produzidos dois ficheiros:

- 555555555.csr Ficheiro com o pedido CSR a enviar à AT;
- 555555555.key Ficheiro com a chave privada gerada.

## *5.2 Verificar conteúdo do CSR gerado*

Antes de enviar o CSR para assinatura digita pela AT, pode e deve ser verificado o conteúdo do ficheiro para garantir que toda a informação está como pretendido. Para tal, deve ser usado o seguinte comando:

### **openssl req -text -noout -in** 555555555.csr

Onde cada produtor de software deve substituir os parâmetros que não estão a **BOLD** pelos nomes dos ficheiros corretos.

## *5.3 Integrar certificado com a chave privada*

Depois de receber o certificado SSL assinado pela chave digital da AT, é necessário integrar esse certificado com a chave privada gerada no passo anterior (555555555.key). Para tal, deve ser usado o seguinte comando:

### **openssl pkcs12 -export -in** 555555555.crt **-inkey** 555555555.key **-out**  555555555.pfx

Onde cada produtor de software deve substituir os parâmetros que não estão a **BOLD** pelos nomes dos ficheiros corretos.

Como resultado, o certificado SSL assinado pela AT é integrado com a chave privada e gravada com uma password de acesso que cada produtor de software deve definir na execução do comando.

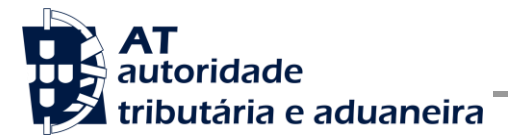

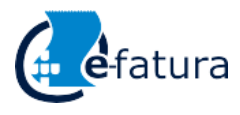

# **6 Endereços Úteis**

### *6.1 Página de produtores de software*

<https://www.portaldasfinancas.gov.pt/pt/external/factemipf/painelInicialProdSoftware.action>

## *6.2 Certificação de software de faturação*

[http://info.portaldasfinancas.gov.pt/pt/apoio\\_contribuinte/CertificacaoSoftware.htm](http://info.portaldasfinancas.gov.pt/pt/apoio_contribuinte/CertificacaoSoftware.htm)

## *6.3 SAF-T (PT) - Versão portuguesa*

[http://info.portaldasfinancas.gov.pt/pt/apoio\\_contribuinte/NEWS\\_SAF-T\\_PT.htm](http://info.portaldasfinancas.gov.pt/pt/apoio_contribuinte/NEWS_SAF-T_PT.htm)

### *6.4 Gestão de subutilizadores no PF*

<https://www.portaldasfinancas.gov.pt/pt/external/factemipf/painelInicialProdSoftware.action>

### *6.5 WSDL do envio de dados à AT por Webservice*

[http://info.portaldasfinancas.gov.pt/NR/rdonlyres/02357996-29FC-4F11-9F1D-](http://info.portaldasfinancas.gov.pt/NR/rdonlyres/02357996-29FC-4F11-9F1D-6EA2B9210D60/0/factemiws.wsdl)[6EA2B9210D60/0/factemiws.wsdl](http://info.portaldasfinancas.gov.pt/NR/rdonlyres/02357996-29FC-4F11-9F1D-6EA2B9210D60/0/factemiws.wsdl)

## *6.6 Endereços para envio de dados à AT por Webservice*

Ambiente de testes

<https://servicos.portaldasfinancas.gov.pt:700/fews/faturas>

Ambiente de produção

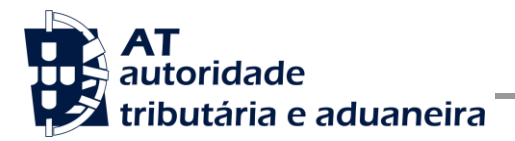

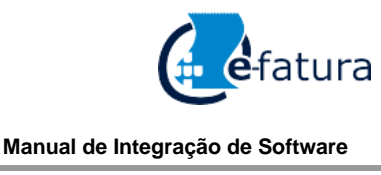

# <span id="page-34-0"></span>**7 <https://servicos.portaldasfinancas.gov.pt:400/fews/faturas> Teste de conectividade do Webservice em testes**

Na página de apoio aos produtores de software também se encontra uma Applet em Java para testar a conectividade ao endereço de testes.

<https://www.portaldasfinancas.gov.pt/pt/external/factemipf/testarLigacaoWebService.action>

Esta applet constrói um envio de dados à AT para o ambiente de testes, com base nas credenciais inseridas na própria Applet e alguns dados de faturas. A Applet tem um campo de texto onde pode ser obtido o pedido SOAP e a resposta do Webservice em ambiente de testes.

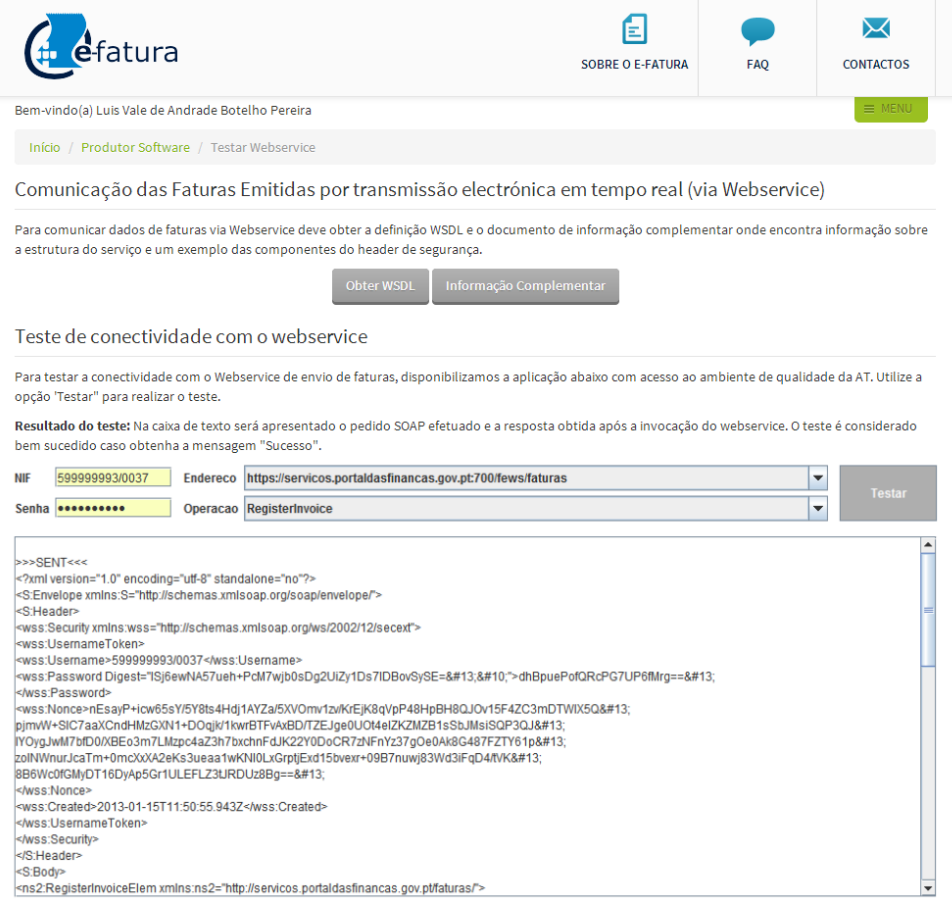

Também nesta página de teste de conectividade está o código fonte da Applet em Java para consulta dos produtores de software, como forma de apoio ao desenvolvimento das adaptações que têm de efetuar aos seus programas de faturação, para estes enviarem os dados por Webservice.

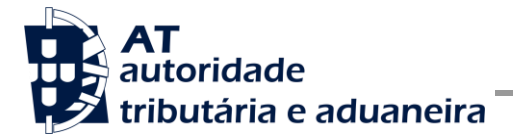

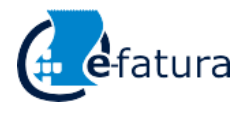

Comunicação das Faturas à AT

# **8 Glossário**

Tabela de acrónimos, abreviaturas e definições de conceitos utilizados neste documento, ordenados alfabeticamente por termo.

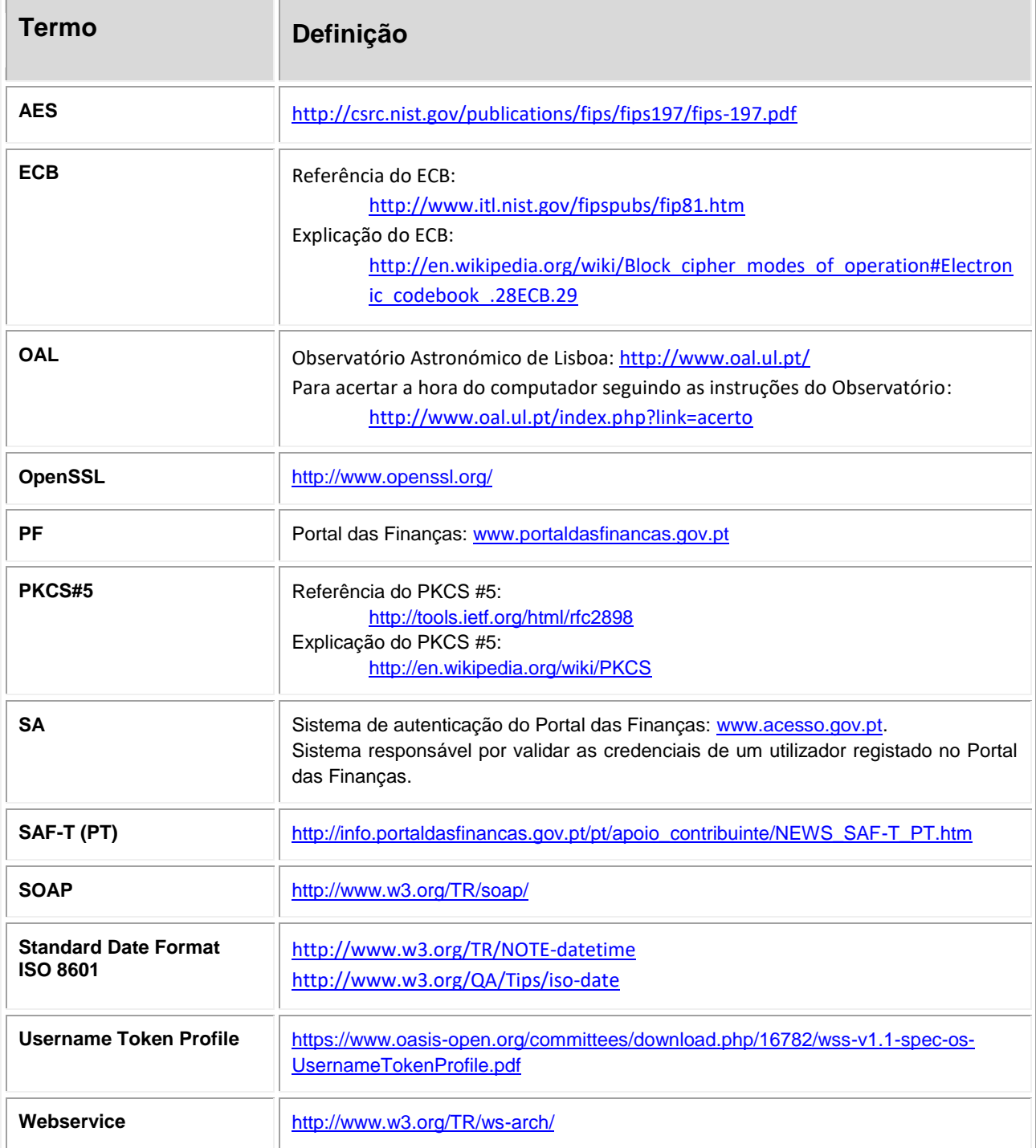

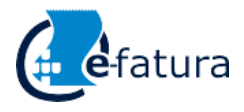

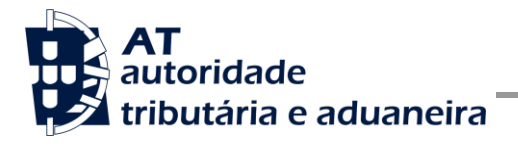

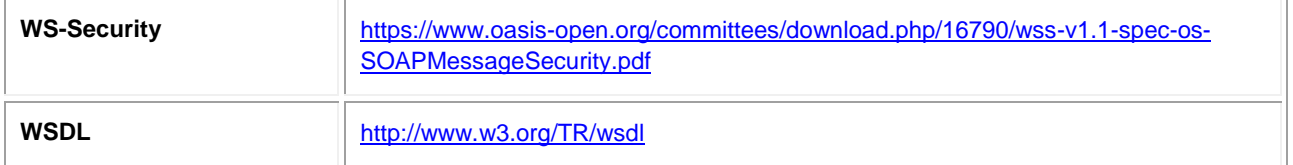